# **Typo und Logo – wie gemalt**

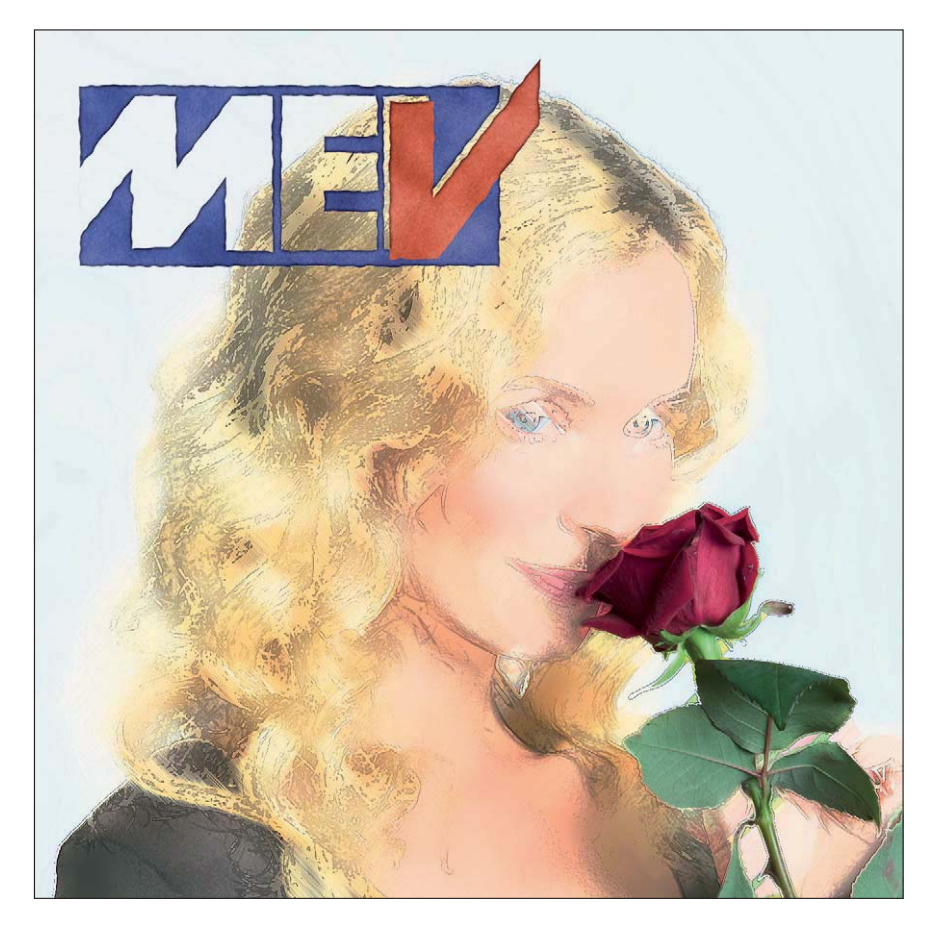

### **Was Sie in diesem Abschnitt lernen:** - Wie präpariere ich ein Artwork für die Behandlung mit Photoshop-Filtern? ■ Wie erstelle ich eine Photoshop-Textdatei? **Das Photoshop-o-meter** Welche Photoshop-Version benötige ich für diesen Beitrag? **CS3 CS3 CS4 CCS5 CS6**

- Wie moduliere ich die Konturen von Text und Grafik?
- Wie moduliere ich eine grafische Fläche mit Filtern?
- Warum eignet sich der Kunstfilter "Aquarell" nicht für Text und Grafik?
- Wie erhalte ich trotzdem eine (noch bessere) Aquarellanmutung?
- Wie arbeite ich mit Verschiebungsmatrizen?
- Wie stelle ich ein Photoshop-Artwork blitzschnell frei?

**l1l** Das Schlussbild aus dem letzten Beitrag, recycelt für den nächsten – und ergänzt um ein Logo, das aussieht wie gemalt. Man möchte nicht meinen, dass es sich hier um eine reine Photoshop-Manipulation allein mit Filtern nondestruktiv auf der Basis eines Illustrator-Artworks handelt. Wie das geht? Lesen Sie weiter!

## **E** Grundlagen

## **Photoshop für Text verwenden?**

Photoshop ist kein Textverarbeitungsprogramm, das ist klar – obwohl es mittlerweile eine ganze Menge an Funktionen hat, die sich auch in Layoutprogrammen für Text finden. Das ist natürlich auch der Tatsache geschuldet, dass die Photoshop-Entwickler bei solchen Aspekten ihrer Arbeit auf die Ressourcen der Illustrator- und InDesign-Teams bei Adobe zurückgreifen können.

Trotzdem ist Photoshop ein fantastisches Werkzeug, um kreativ mit Typo umgehen zu können – weniger im Sinne guter Lesbarkeit als vielmehr unter dem Aspekt der *Verfremdung* für Headlines, Plakate, CD-Covers, Magazintitel und vielem mehr betrachtet.

In diesem Beitrag geht es dabei weniger darum, was Sie mit den vielseitigen Ebenenstilen, auf Typo oder Logo angewandt, erreichen können – sondern vielmehr um sehr viel weniger technische, vektorbasierte Verfremdung wie die Anwendung von Filtern. Mit Ebenenstilen lassen sich mit wenigen Mausklicken Schlagschatten, Reliefs, Musterfüllungen etc. generieren, aber keine zufallsbestimmten, malerischen oder zeichnerischen Varianten.

Ebenenstile sind Attribute, die Sie ganz einfach einer Textebene zuordnen können. Was Sie in diesem Beitrag machen, ist komplexer. Denn Filter lassen sich nicht direkt auf Textebenen anwenden – zumindest nicht

### **Bildbearbeitung mit Textfunktionen**

#### **Kreativer Umgang mit Typo**

#### **Ebenenstile**

### **Probleme der Filteranwendung auf Text**